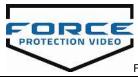

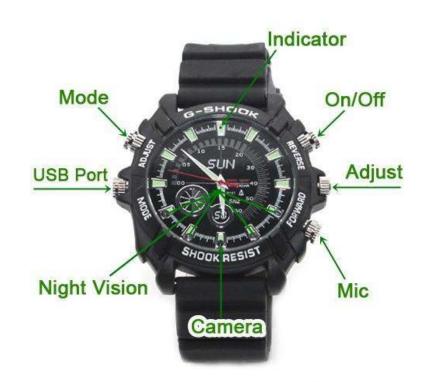

# G-Shook Style Video Watch - FPV-G101

### **Technical Data**

- Main function: Recording video and take photos
- Video format: AVI, 1920\*1080 resolution
- Internal memory: 4GB
- USB interface: 2.0(Hs)
- Charging time: about 2-3 hours
- Battery use time: built-in Lithium ion battery, 50 minutes recording time
- Operation systems: support Windows me/2000/XP/2003 /win7; win 8; win 10

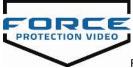

## Operation

#### Turn on/ Record video

Press and hold the on/off button until the red and blue light turn on, then the red light turns off and the blue light flashes three times and goes out, which means you are recording video.

Press the on/off button twice, the blue light turns on, which means you have saved the video file. The watch is now back to video standby mode.

#### Take photo

Under the video standby mode, press the mode button, the red light turns on, which means you are now in photo standby mode.

Press the on/off button once, the red-light flashes once, which means you have taken a photo. The watch is now back to the photo standby mode.

#### **Record audio**

Under the photo standby mode, press the mode button once, the red and blue light turn on at the same time, which means you are now in audio standby mode.

Press the on/off button once, the red and blue light flashes at the same time, which means you are recording audio.

Press the on/off button once, the red and blue light turn on at the same time, which means you have saved the audio file.

#### IR light

Under the video standby mode, press and hold the mode button until the red-light flashes three times, which means the watch enters IR light mode.

Press and hold the mode button for 2 seconds, the IR light turns off, but there is no any light flash.

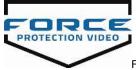

#### Webcam

Connect the watch to the computer via the USB cable, press the "on/off" button once, the computer automatically installs the webcam driver, the watch can be regarded as webcam to use.

#### Turn off

If the watch is left on standby mode, the watch will turn off automatically if there is no operation within 3 minutes. Or press and hold the "On/off" button for 3 seconds, the red light will flash 3 times quickly and go out, which means the watch turns off.

#### Charge

Connect the watch to the computer via the USB cable to charge.

#### Reset

In the unusual event that there is an error during operation, the watch will not record, or function or watch will not switch-off, please reset the watch by pressing the on/off button and mode button at the same time. The watch will be in turn-off standby mode.

#### Access to file

Connect the watch to computer via USB cable, then you can read, edit or delete the recorded files.

#### Setting time and date

There is a function which will show the video recorder time (year-month-day hour: minute: second) that can be recorded in the video files and will be shown when the video files are viewed showing the date and time when recorded.

#### To set the time correctly:

Connect the watch to computer via USB cable, Create a "txt" file named "time.txt", Put the correct data and time into the file according below format: 2017.01.12 18:03:11 Y/N (Y means show time on the video, N means not show time on the video) - Save file and remove the watch from the computer, restart then.

#### Attention

The watch will save the file and turn off if it has insufficient memory.